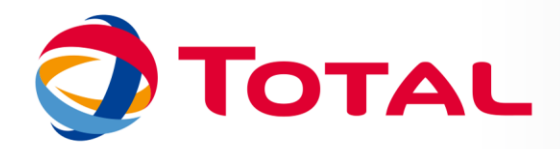

# **TUTORIEL SITE DES NORMES**

**Création d'un compte utilisateur** 

# **POUR UN COLLABORATEUR TOTAL (@TOTAL.COM / @ EXTERNAL.TOTAL.COM / @TOTAL.PAYS)**

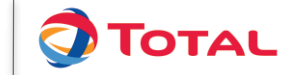

## **INTRODUCTION**

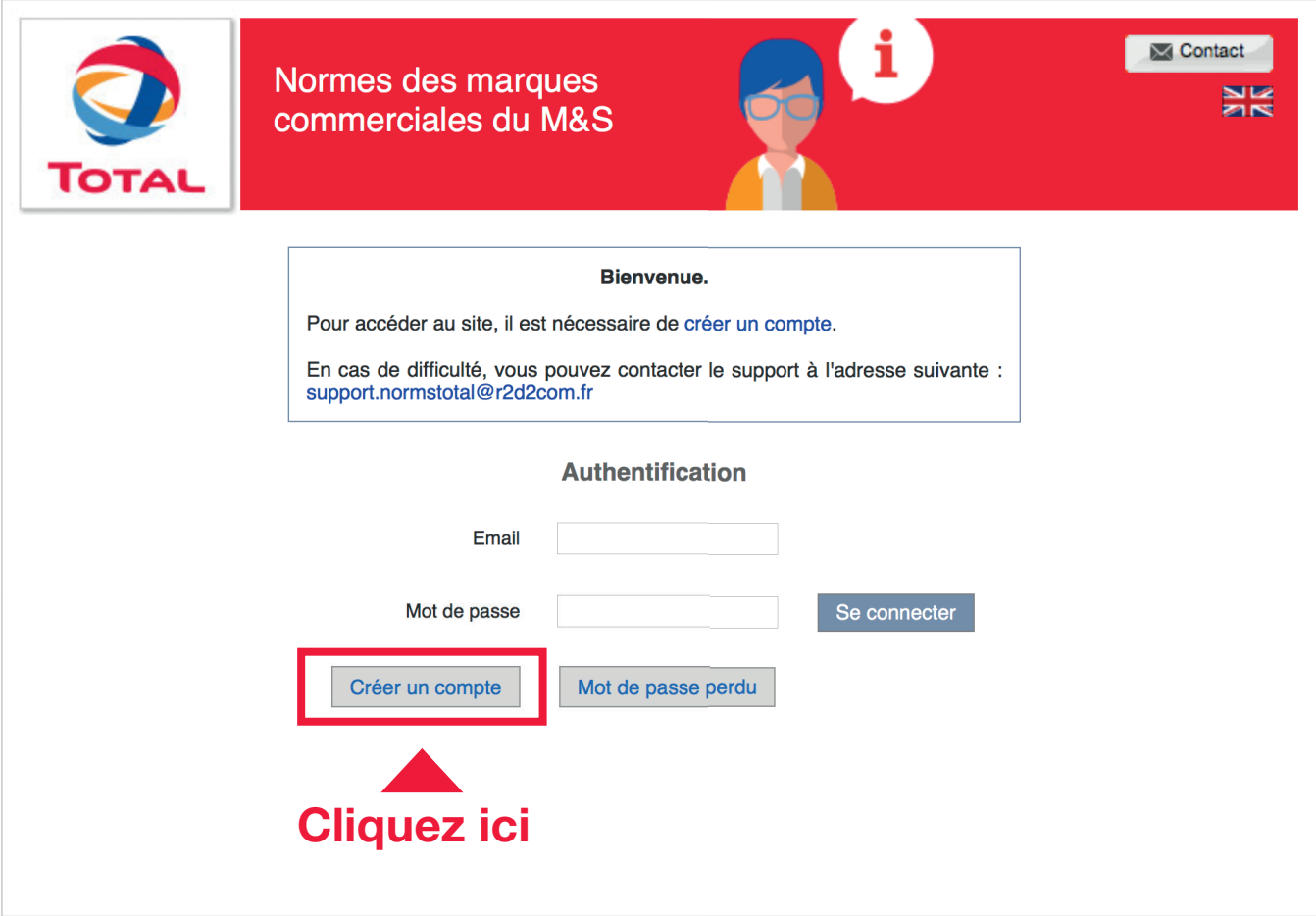

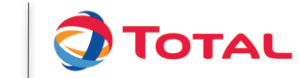

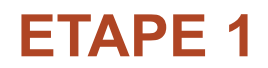

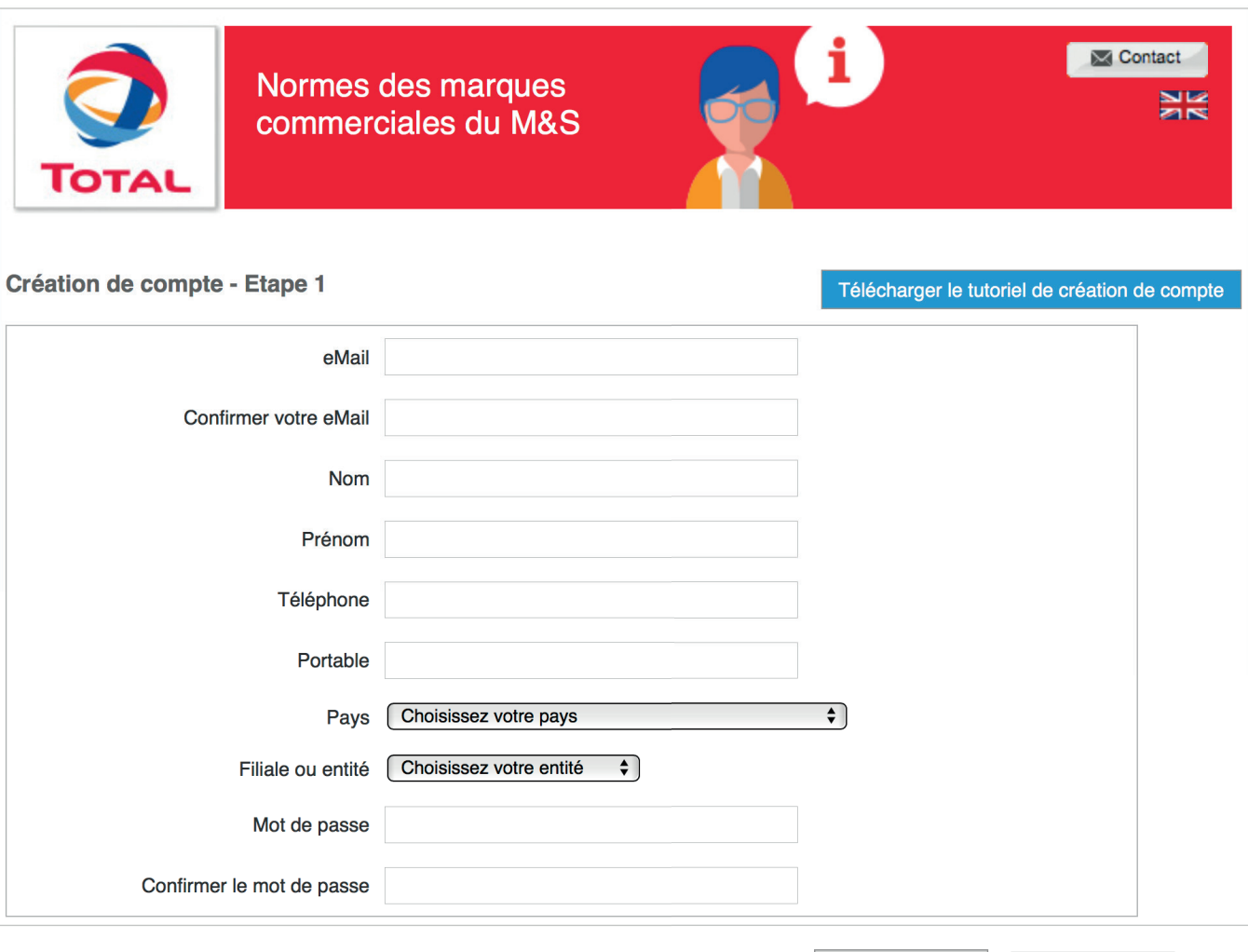

Retour au début

Etape suivante

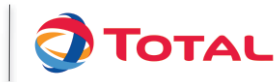

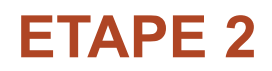

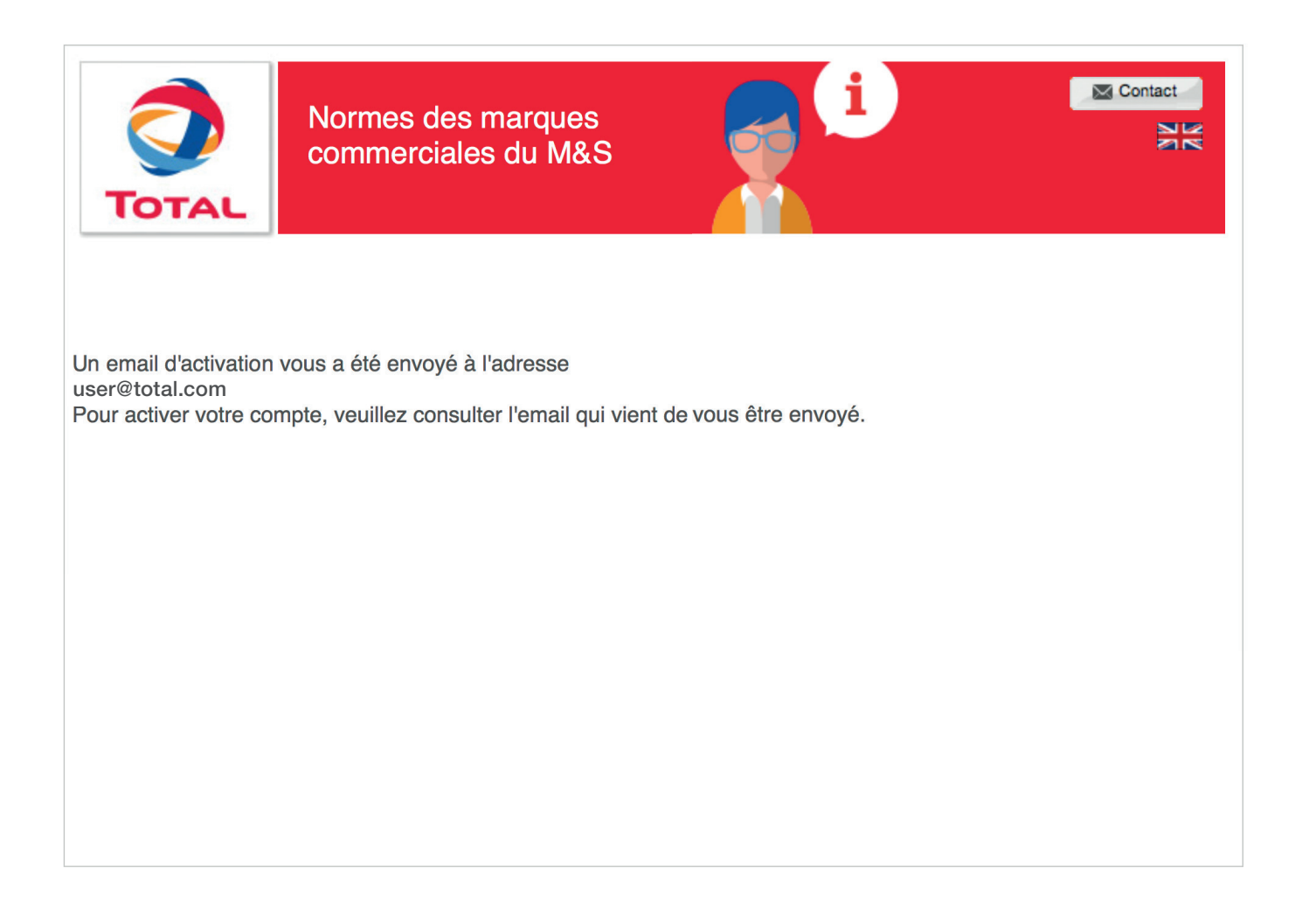

# **MAIL D'ACTIVATION : ETAPE 1**

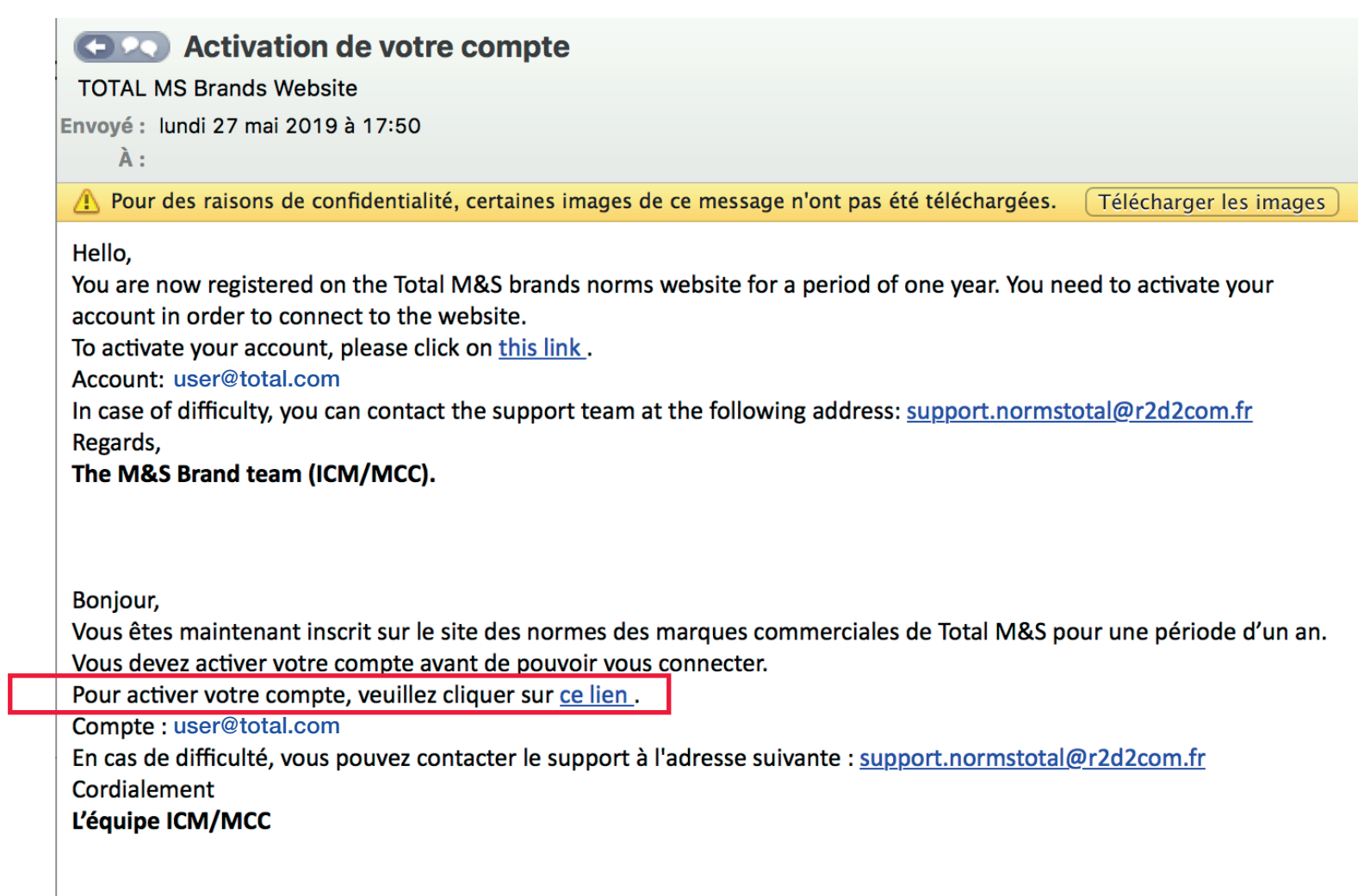

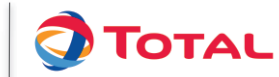

# **MAIL D'ACTIVATION : ETAPE 2**

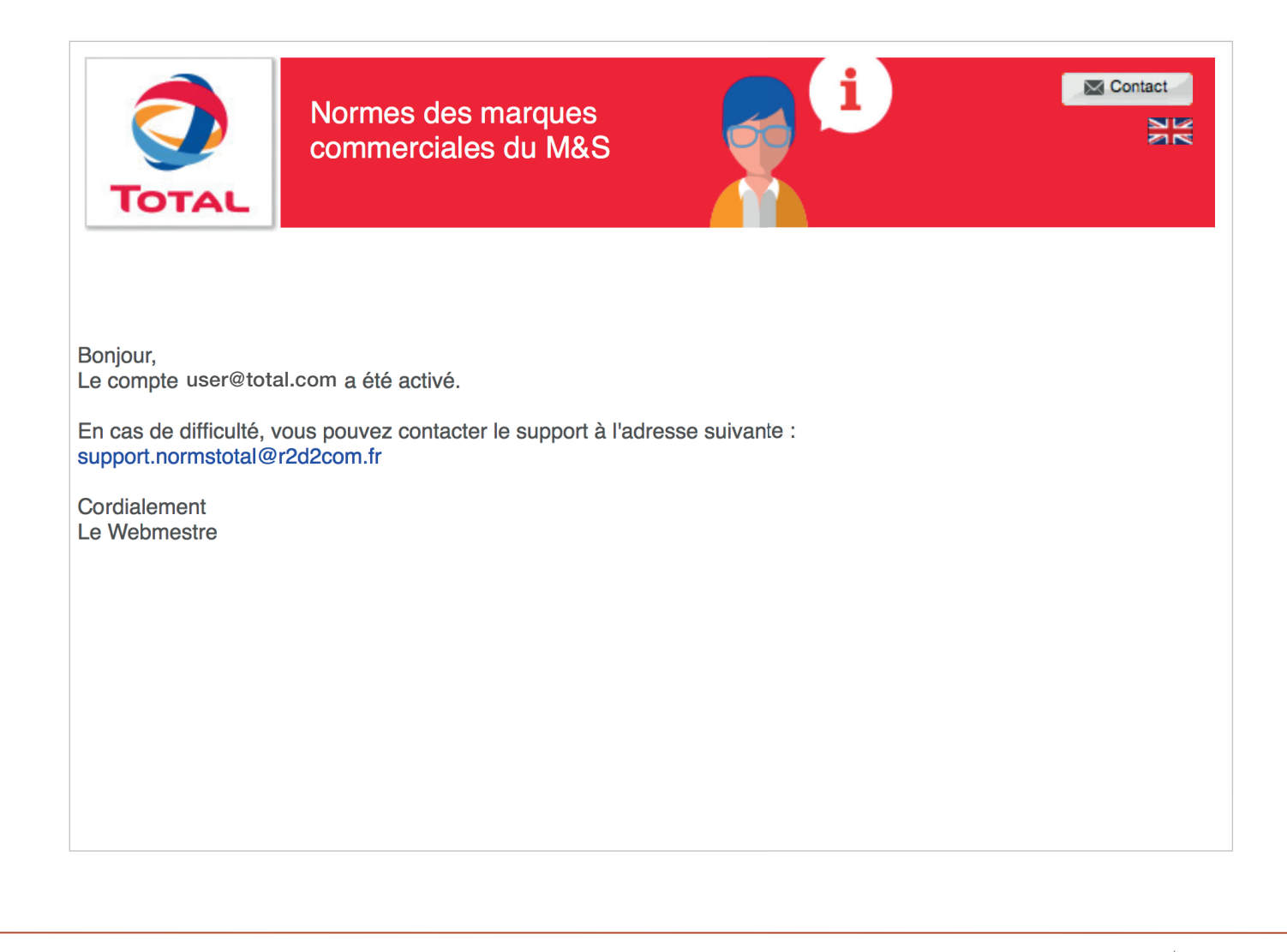

7

# **MAIL PREMIÈRE CONNECTION**

## **COLOR** Activation de compte

### **TOTAL MS Brands Website**

```
Envoyé: lundi 27 mai 2019 à 17:54
```
À:

Pour des raisons de confidentialité, certaines images de ce message n'ont pas été téléchargées. Télécharger les images

### Hello,

You are now registered on the Total M&S brands norms website for a period of one year and your account is now activated.

In order to connect to the website, please click on this link.

Account: user@total.com

In case of difficulty, you can contact the support team at the following address: support.normstotal@r2d2com.fr Regards,<br>The M&S Brand team (ICM/MCC).

Bonjour,

Vous êtes maintenant inscrit sur le site des normes des marques commerciales de Total M&S pour une période d'un an et votre compte est à présent activé.

Afin de vous connecter au site, veuillez cliquer sur ce lien.

Compte: user@total.com

En cas de difficulté, vous pouvez contacter le support à l'adresse suivante : support.normstotal@r2d2com.fr

Cordialement

L'équipe ICM/MCC

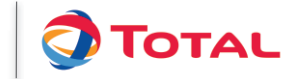

# **POUR UN PRESTATAIRE EXTERNE** (@AGENCE.COM)

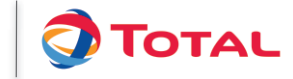

## **INTRODUCTION**

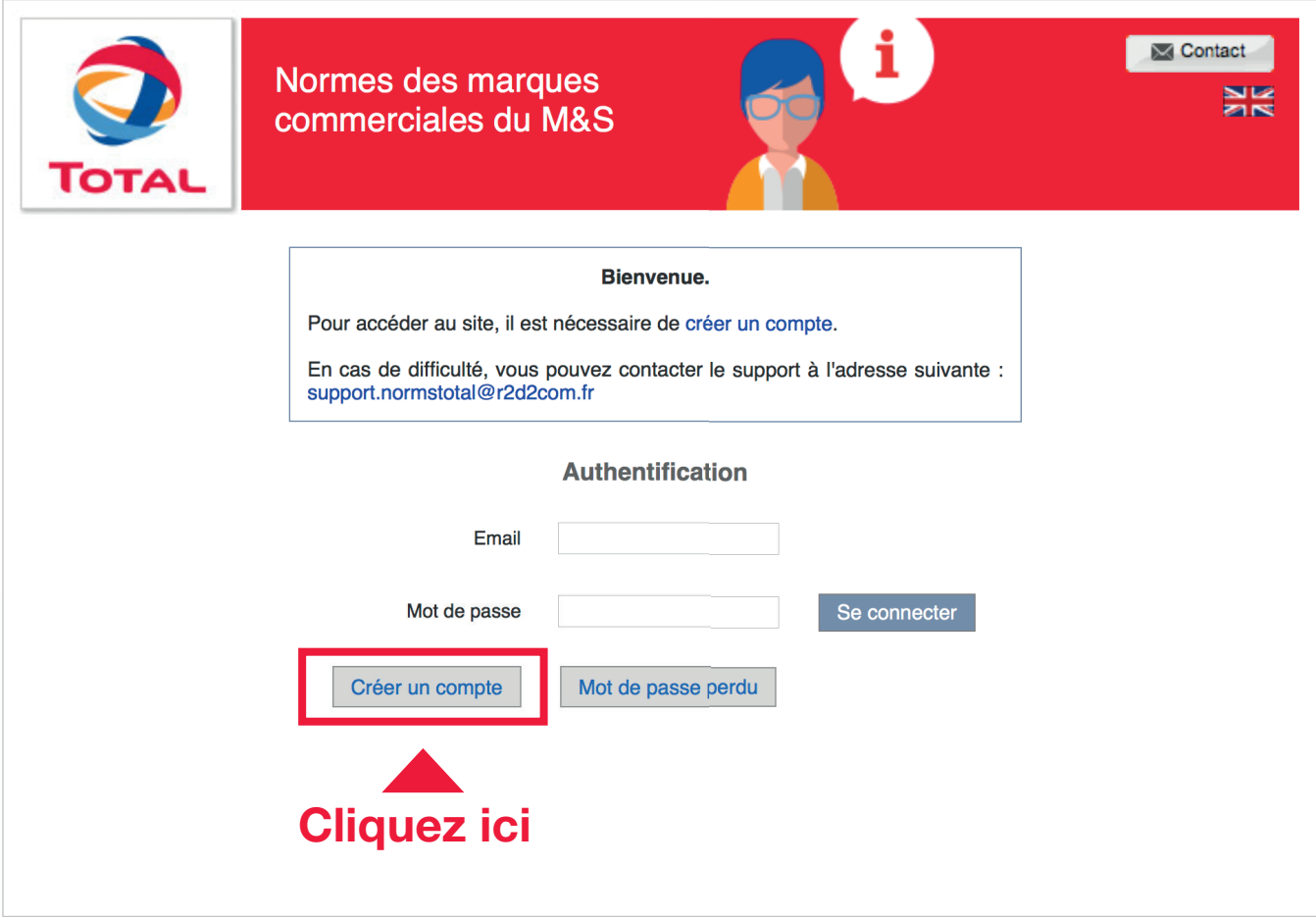

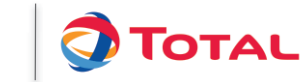

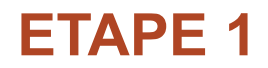

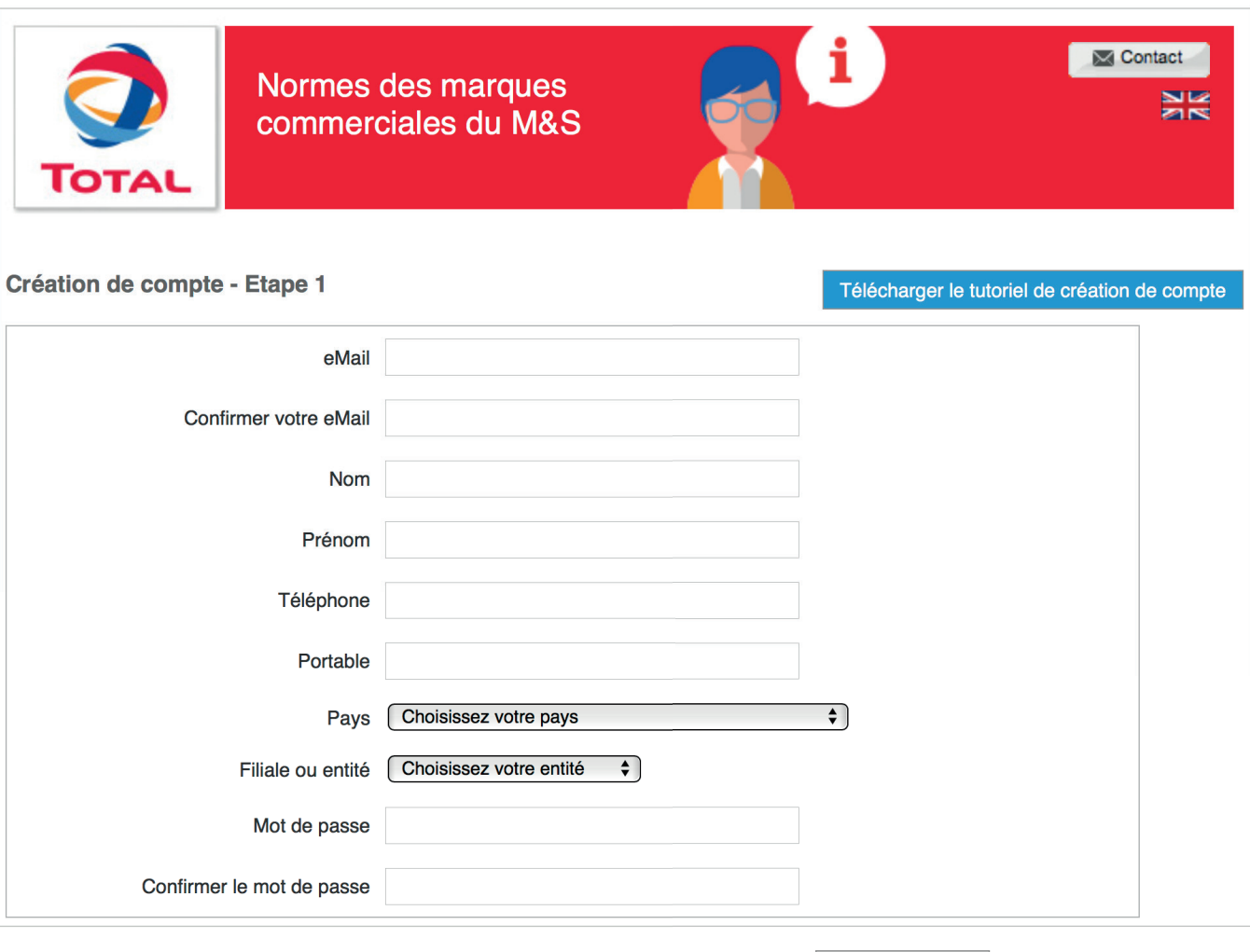

Retour au début

Etape suivante

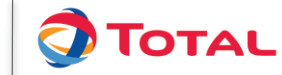

Tutoriel site des Normes

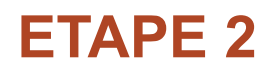

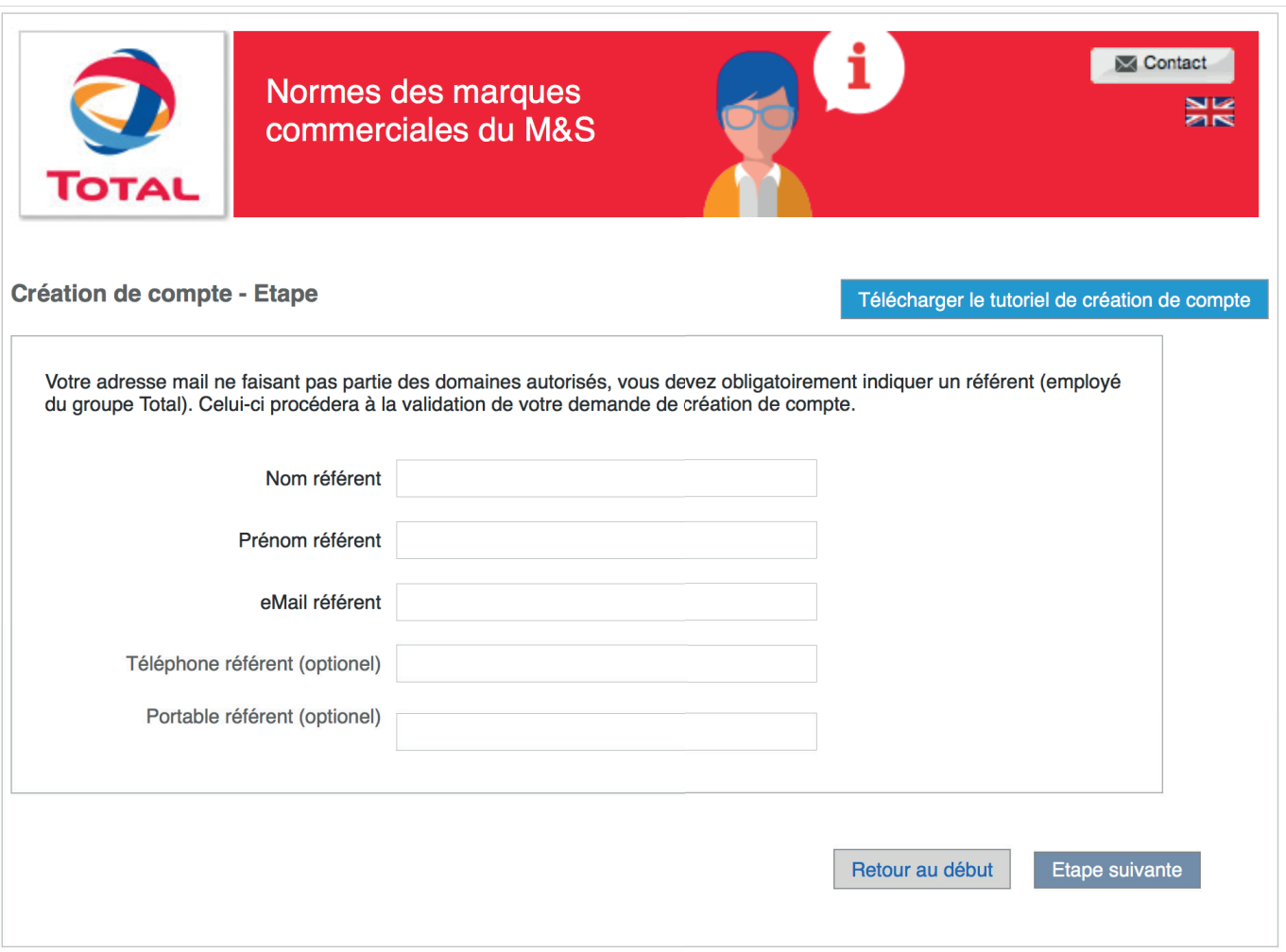

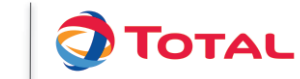

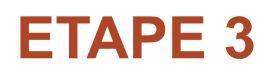

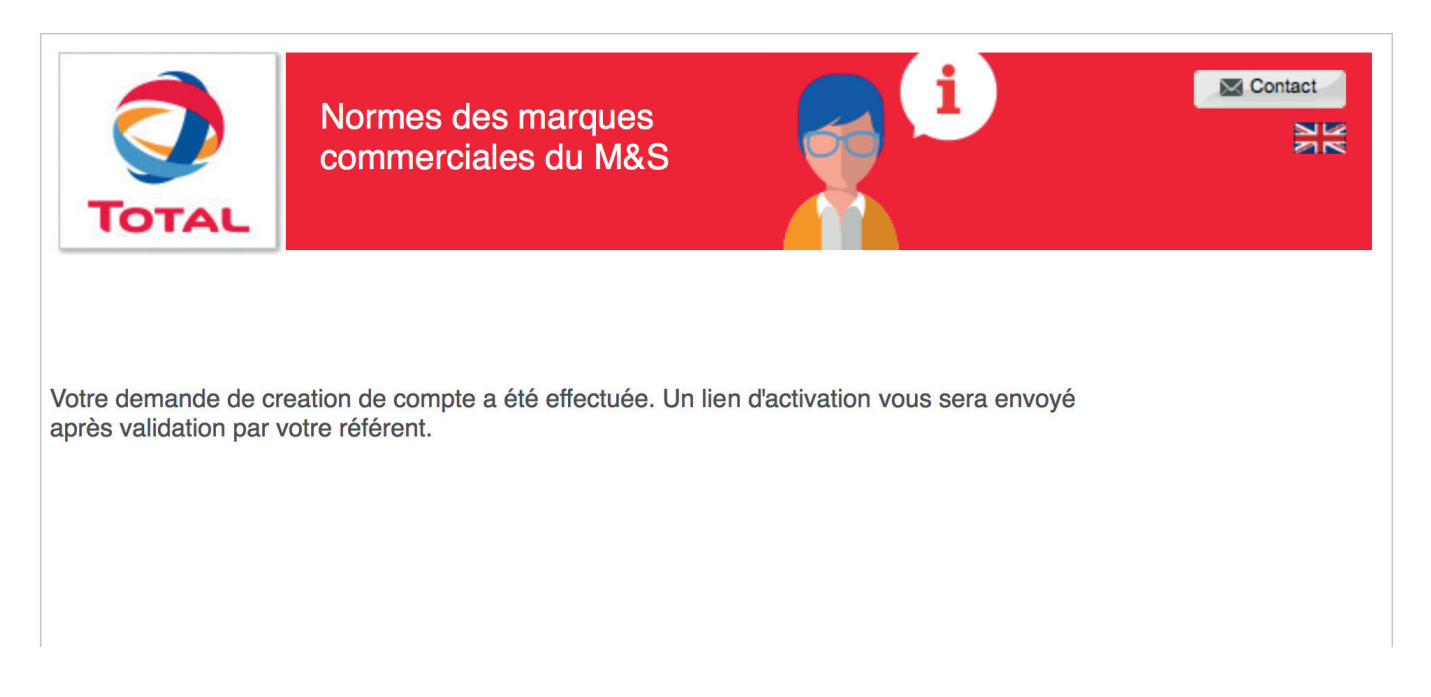

NB :Le référent reçoit un mail contenant les informations concernant le demandeur et un lien sur lequel il devra cliquer pour autoriser la création du compte.

Une fois la demande validée par le référent, l'utilisateur recevra un mail avec un lien d'activation pour activer son compte.

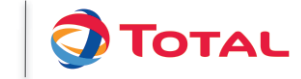

13

## **MAIL DE CONFIRMATION DE DEMANDE DE CRÉATION DE VOTRE COMPTE**

**Comment de Serveste de création de compte avec référent** 

**TOTAL MS Brands Website** 

Envoyé: mardi 28 mai 2019 à 12:10

À :

. Pour des raisons de confidentialité, certaines images de ce message n'ont pas été téléchargées.

Télécharger les images

### Hello.

Your account creation request has been completed. Your referent has been informed of this. Once your account is activated, a confirmation email will be sent to you. In case of difficulty, you can contact the support team at the following address: support.normstotal@r2d2com.fr  $E<sub>g</sub>$  de differentie, vous pouvez contacter le suivante  $\alpha$ 

Bonjour,

Votre demande de création de compte a été effectuée. Votre référent en a été informé. Une fois votre compte activé, un email de confirmation vous sera envoyé. En cas de difficulté, vous pouvez contacter le support à l'adresse suivante : support.normstotal@r2d2com.fr Cordialement L'équipe ICM/MCC

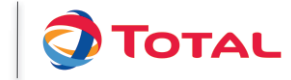

## **MAIL CONFIRMANT L'ACTIVATION DE VOTRE COMPTE PAR LE RÉFÉRENT**

## **COLORED Activation de compte**

**TOTAL MS Brands Website** 

Envoyé: lundi 27 mai 2019 à 17:54

À:

. Pour des raisons de confidentialité, certaines images de ce message n'ont pas été téléchargées. Télécharger les images

Hello.

You are now registered on the Total M&S brands norms website for a period of one year and your account is now activated.

Account: user@xxxx.com

In case of difficulty, you can contact the support team at the following address: support.normstotal@r2d2com.fr Regards,

### The M&S Brand team (ICM/MCC).

Bonjour,

Vous êtes maintenant inscrit sur le site des normes des marques commerciales de Total M&S pour une période d'un an et votre compte est à présent activé.

Afin de vous connecter au site, veuillez cliquer sur ce lien.

Compte: user@xxxx.com

En cas de difficulté, vous pouvez contacter le support à l'adresse suivante : support.normstotal@r2d2com.fr Cordialement

L'équipe ICM/MCC

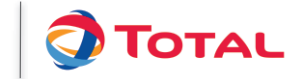